# **UJI HIPOTESIS (STATISTIK PARAMETRIK)**

Dr. Siti Thomas Zulaikhah, SKM.MKes

# LANGKAH UJI HIPOTESIS

- 1. Menetapkan hipotesis
	- Dari hipotesis alternatif/kerja akan diketahui apakah uji statistik menggunakan satu arah (one tail) atau two tail (dua arah)
- 2. Penentuan uji statistik yang sesuai Jenis uji statistik sangat tergantung dari :
	- a. Jenis variabel yg akan dianalisis
	- b. Jenis data apakah dependen atau independen
	- Distribusi data/normalitas data
- 3. Menentukan batas atau tingkat kemaknaan Sering disebut dengan α, penggunaan tergantung peneliti, yg sering digunakan adalah 10%, 5% atau 1%. untuk bidang kesehatan masyarakat biasanya 5% Untuk pengujian obat krn mengandung riisiko fatal pakai 1%  $\alpha \rightarrow$  - besarnya peluang salah dalam menolak Ho - batas toleransi peluang salah dalam menolak Ho -batas maksimum kesalahan menolak Ho
	- batas maksimum kita salah menyatakan adanya perbedaan/hubungan/pengaruh
	- 4. Penghitungan uji statistik 5. Keputusan uji statistik

# **STATISTIK INFERENSIAL / STATISTIK INDUKTIF**

Kapan menggunakan statistik ini ???

JIka tujuan kita membuat kesimpulan tentang parameter (ukuran) suatu populasi berdasarkan nilai statistik / ukuran yang diperoleh dari sampel

### PEDOMAN PENGGUNAAN STATISTIK PARAMETRIK dan NON PARAMETRIK

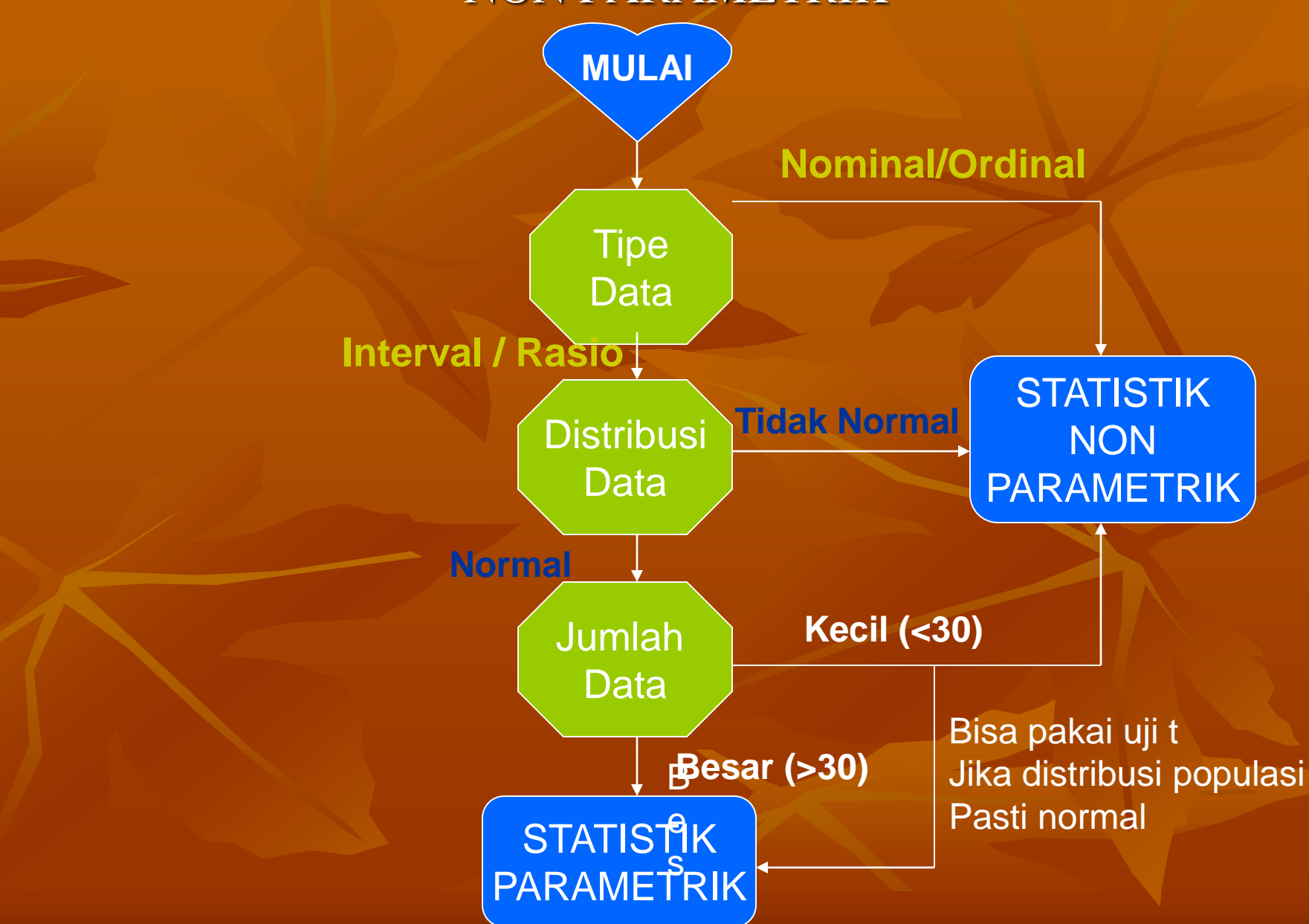

### STATISTIK INFERENSIAL

- Data berskala interval / rasio
- Data berdistribusi normal
- Homogen

## PARAMETRIK | NON PARAMETRIK

- Data berskala nominal / ordinal
- Data berskala interval / rasio tetapi berdistribusi tidak normal
- Tidak homogen
- •Jumlah data kecil (< 30)

## **PENGGUNAAN UJI STATISTIK**

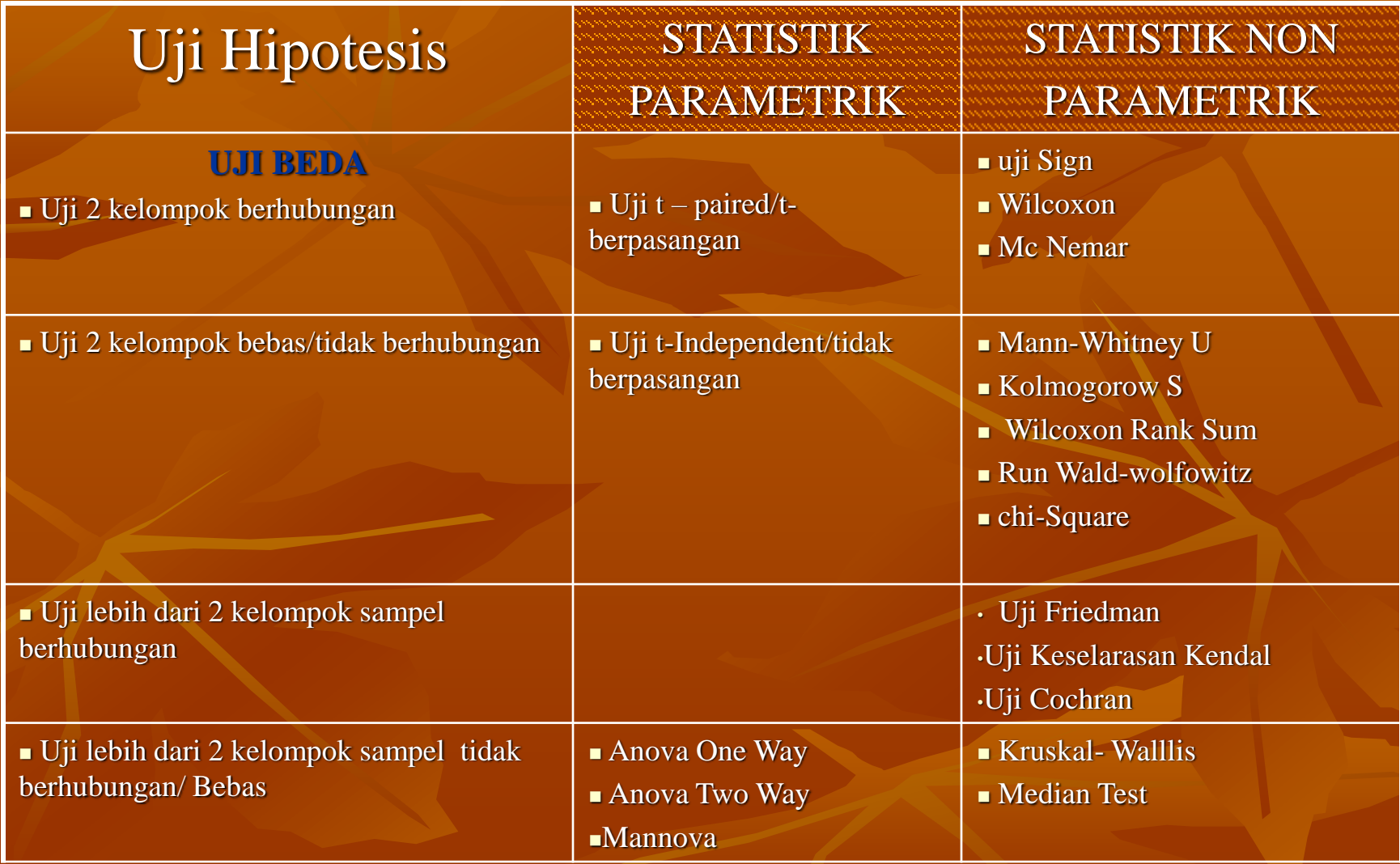

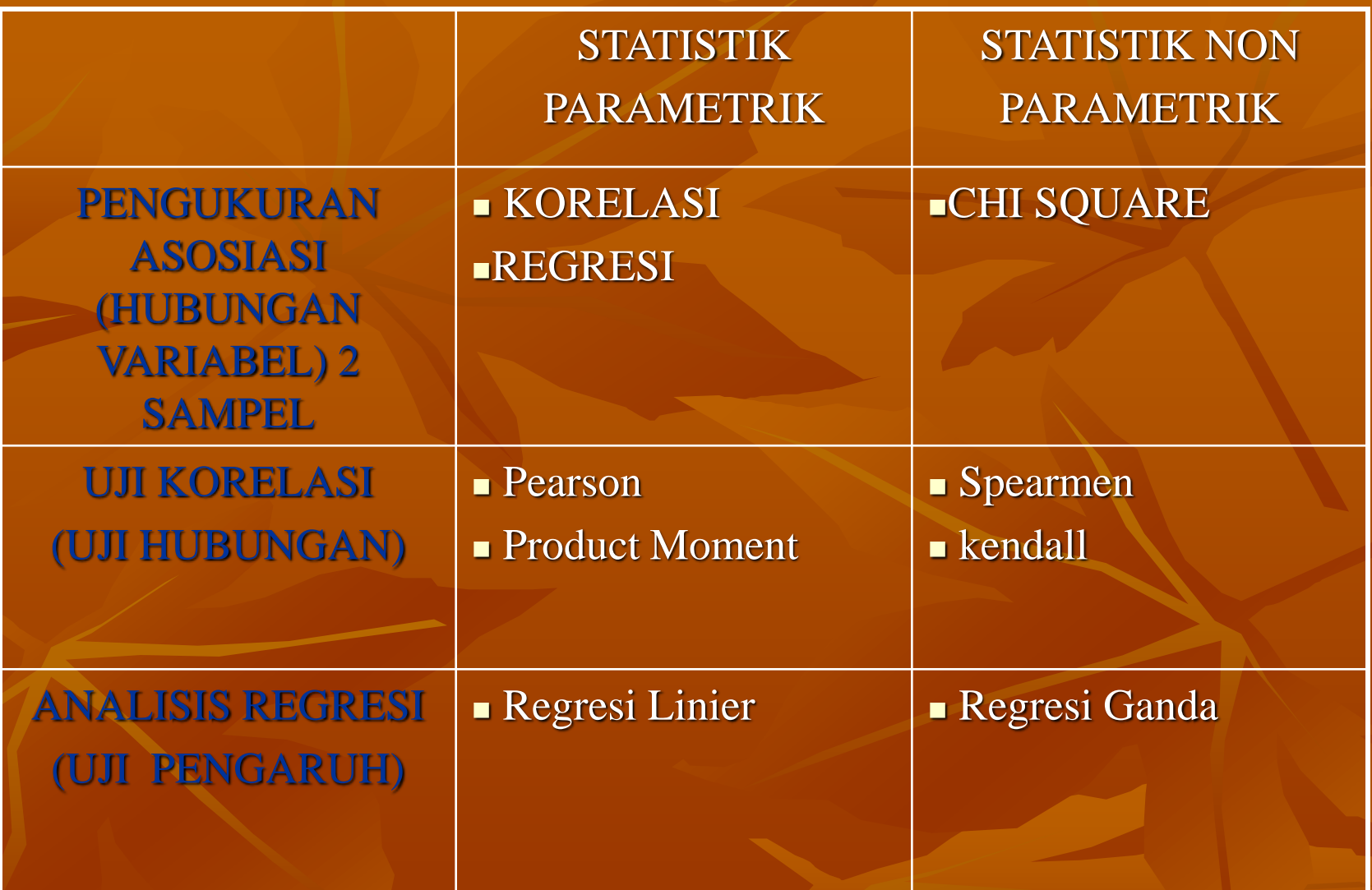

## UJI STATISTIK UNTUK ANALISIS BIVARIAT

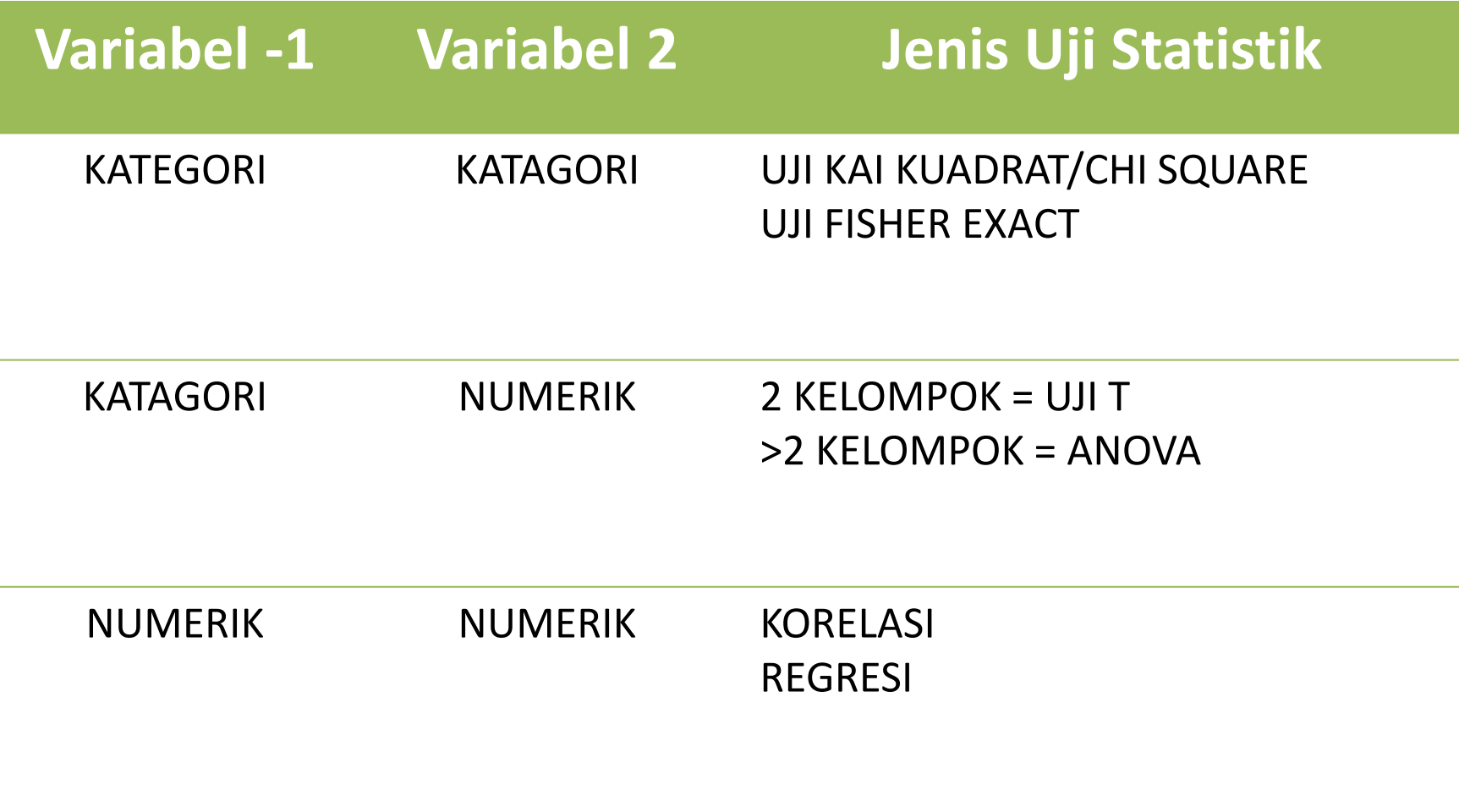

# DASAR PEMILIHAN UJI STATISTIK (TSSV)

- 1. Tujuan Penelitian
- 2. Skala Pengukuran
- 3. Sampel bebas atau berpasangan?
- 4. Variabel yang terlibat (jumlah)
- Jumlah kelompok/pengamatan
- Besar sampel (n)
- Distribusi populasi (normalitas)  $\rightarrow$  data rasio-interval

## PENYEBAB TIDAK TERBUKTINYA HIPOTESIS PENELITIAN (T-I-D-A-S)

- Teori sudah kedaluwarso
- Instrumen data tidak reliabel dan tidak valid
- Desain penelitian tidak tepat
- Analisis data tidak tepat
- Sampel tidak representatif

# **STATISTIK PARAMETRIK**

■ Data berskala interval atau rasio

■ Distribusi data normal dan homogen

 $\Box$  Uji Normalitas  $\rightarrow$  apakah beberapa sampel yang telah diambil berasal dari populasi yg sama ?

 $\Box$  Uji homogenitas  $\rightarrow$  apakaah sampel-sampel tersebut mempunyai varians yang sama ?

# **UJI NORMALITAS**

- 1. Kurtosis dan skweeness
- 2. Kolmogorof Smirnov
- 3. Shapiro Wilk

### **Kolmogorof Smirnov atau Shapiro Wilk**

Pengambilan keputusan pada :

 Nilai Sig. atau signifikansi atau nilai probabilitas  $(p-value) < 0.05 \rightarrow$  distribusi data tidak normal

 Nilai Sig. atau signifikansi atau nilai probabilitas  $(p-value) > 0.05 \rightarrow$  distribusi data normal (simetris)

## PENGGUNAAN SPSS UNTUK UJI NORMALITAS

## LANGKAH-LANGKAH :

- Pilih menu Analyze, kemudian
- sub menu Deskriptik statistics, kemudian pilih
- Explore
- Masukkan nama variabel sesuai jenis variabelnya
	- Variabel tergantung/terikat  $\rightarrow$  masukkan *Dependent List*
	- $\cdot$  Variabel bebas  $\rightarrow$  masukkan pada *Faktor List*
- Untuk mencari nilai normalitas klik **Plots**
- Selanjutnya pilih *Normality Plots with test*, pilihan ini untuk menentukan nilai normalitas

## Berikut contoh tabel analisis normalitas dengan Kolmogorof Smirnov dan Shapiro Wilk

#### **Tests of Normality**

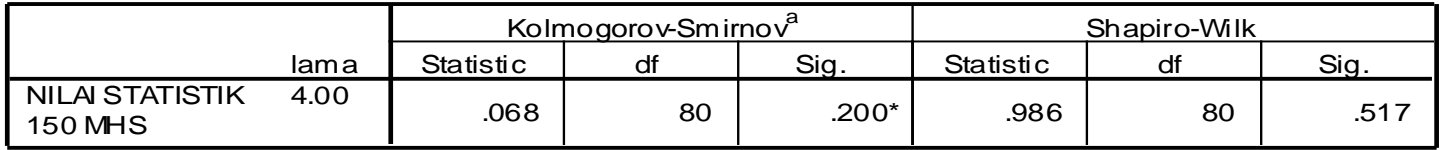

\*. This is a lower bound of the true significance.

a. Lilliefors Significance Correction

 Dari contoh diatas nampak nilai signifikansi Kolmogorof Smirnov dan Shapiro Wilk > 0.05  $\rightarrow$  data berdistribusi normal

## UJI HOMOGENITAS

- Uji homogenitas umumnya dilakukan dengan mencari nilai *Levene test*
- Pengambilan keputusan pada :
	- Nilai Sig. atau signifikansi atau nilai probabilitas (pvalue) <  $0.05 \rightarrow$  data berasal dari populasi yg mempunyai varians tidak sama
	- Nilai Sig. atau signifikansi atau nilai probabilitas (pvalue) >  $0.05 \rightarrow$  data berasal dari populasi yg mempunyai varians sama

## UJI T-SAMPEL BERPASANGAN

- Dua sampel yang berpasangan  $\rightarrow$  subyek sama namun mengalami 2 perlakuan atau 2 x pengukuran  $\rightarrow$  pre and post
- Tujuan : untuk menguji perbedaan mean antara 2 kelompok data yang dependen/berpasangan
- Contoh : apakah ada perbedaan BB antara sebelum dan sesudah program diet
- Syarat :
	- Distribusi data normal
	- 2. Kedua kelompok data dependen/pair
	- 3. Jenis variabel : numerik dan kategorikal (dua kelompok)

Data yang diperoleh adalah sbb : tentukan apakah ada perbedaan BB antara sebelum dan sesudah program diet

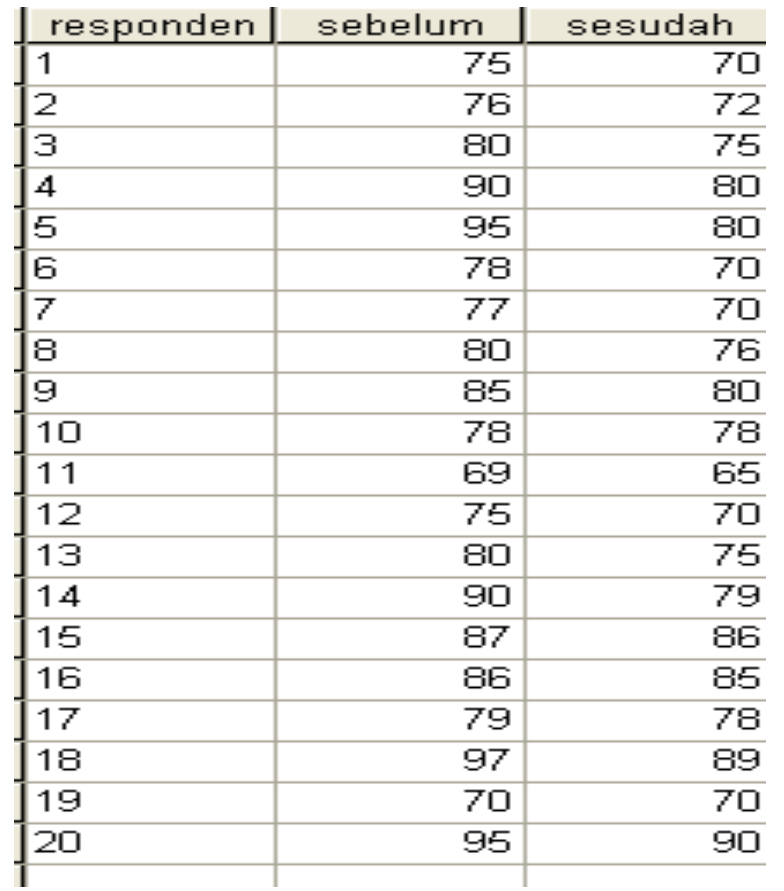

### Buka SPSS Klik variabel view, ketikkan pada name : sebelum dan sesudah

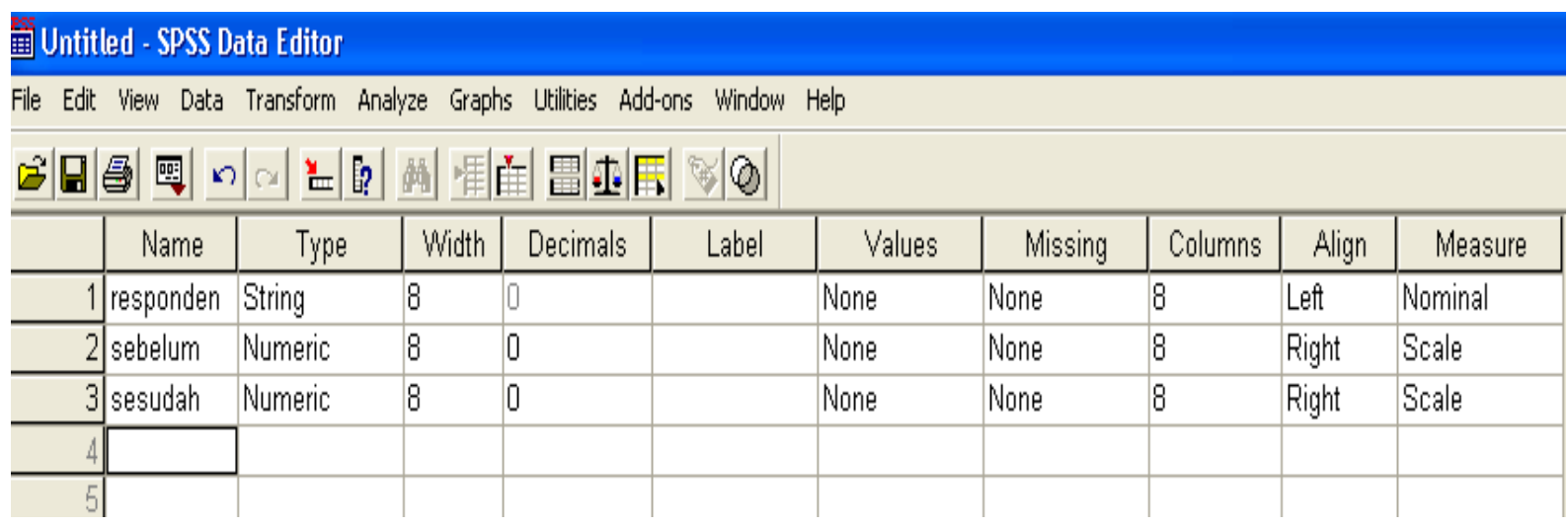

Kembali lagi ke data view dan isikan seperti contoh

Untuk menghitung perbedaan mean sebelum dan sesudah pada sampel

Berpasangan seperti contoh tersebut, gunakan *uji Paired sampel T Test*

### Klik Analyze, compare mean dan Paired samples T Tes

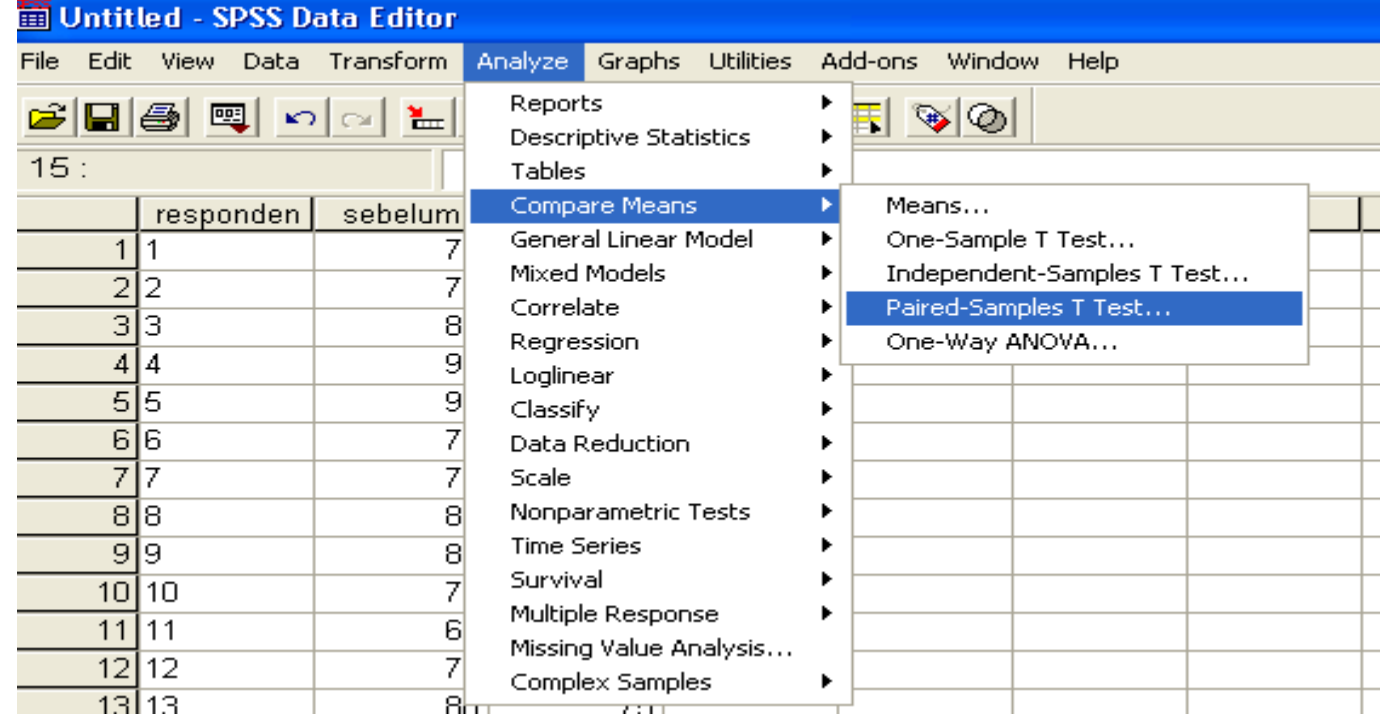

### Kemudian akan muncul tampilan

簡 Untitled - SPSS Data Editor Edit View Data Transform Analyze Graphs Utilities Add-ons Window Help File GBBB 및 이어 노마 M HEBBBF VO  $15:$  $responden$ sebelum sesudah var var var var var var var  $111$ 70 75.  $\overline{2}$ |2 72 76 छोउ 75 Paired-Samples T Test 80  $4|4$ 90  $80$ Paired Variables:  $\overline{5}$  5 sebelum <del>©</del>  $\overline{80}$ OK. 95 sebelum -- sesudah sesudah ®  $66$  $\overline{70}$ 78 Paste  $7\overline{7}$  $\overline{70}$ 77 Reset  $\overline{4}$  $76$  $8|8$ 80  $\frac{80}{78}$ ब्रांब 85 Cancel  $10|10$ 78 Help  $65$  $11$ <sup>11</sup> 69  $\overline{70}$  $12|12$ 75 Current Selections  $13|13$  $75$ 80 Variable 1:  $14|14$  $79$ 90 Variable 2: Options...  $15|15$ 86 87  $\overline{15}$  $\overline{2}$ oz

•Pindahkan variabel sebelum dan sesudah ke kolom paired variabel  $\cdot$ Klik "OK"

•Akana muncul hasil uji T test berpasangan

#### **Paired Samples Statistics**

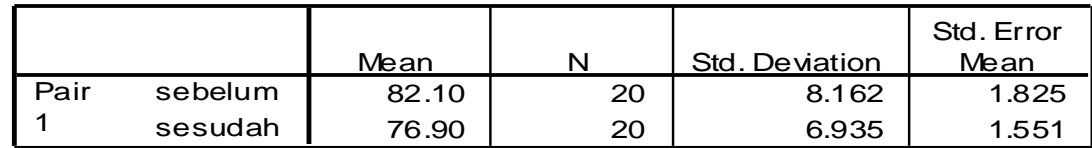

#### **Paired Samples Correlations**

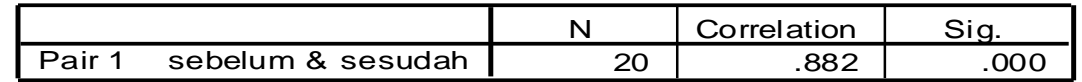

### **Paired Samples Test** Ada korelasi antara variabel sebelum dan sesudah

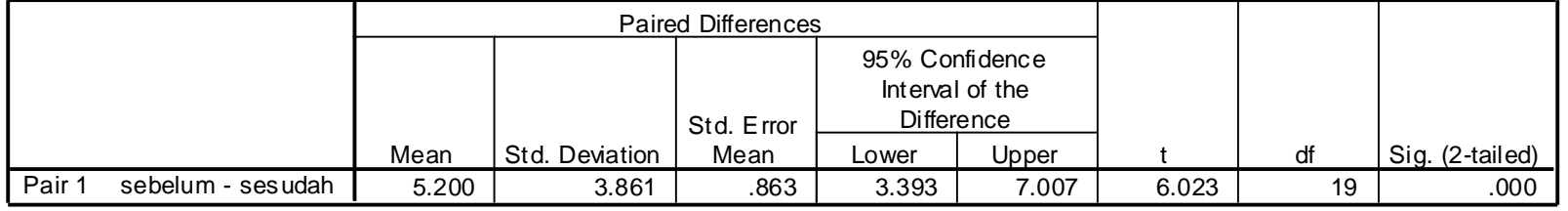

Nilai  $t = 6,023$ P value  $= 0.000$ 

Kesimpulan : ada hubungan antara BB sebelum dan sesudah diet (pada alpha 5%) karena p value < 0.05

## PENYAJIAN DAN INTERPRETASI DI LAPORAN PENELITIAN

Distribusi rata-rata berat badan sebelum dan sesudah diet

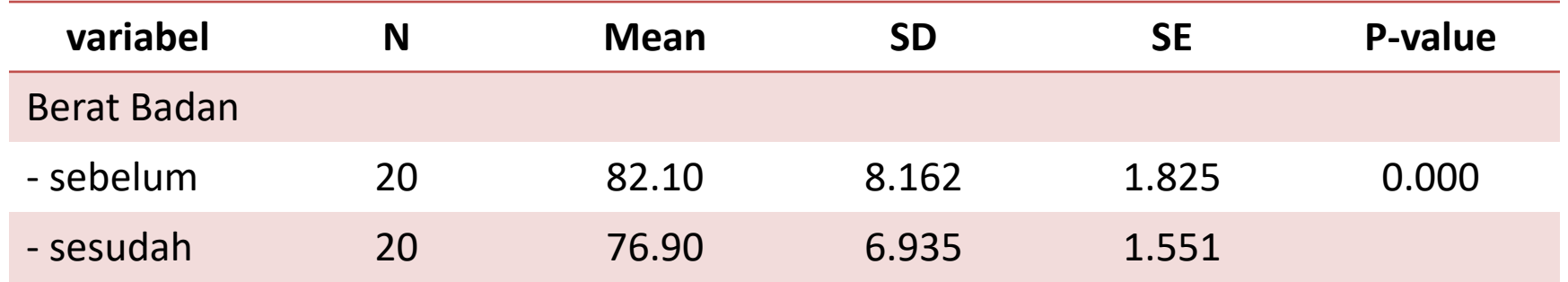

•Rata-rata BB sebelum diet adalah 82.1 kg dengan SD 8.16, setsudah diet rata-rata BB Adalah 76.90 dengan SD 6.94.

- •Terlihat nilai rata-rata perbedaan antara sebelum dan sesudah adalah 5.20 dengan Standar deviasi 3.86
- •Hasil uji statistik didapatkan nilai p=0.000, maka dapat disimpulkan ada perbedaan Yang signifikan antara BB sebelum dan sesudah diet

# UJI T-SAMPEL TIDAK BERPASANGAN (T -INDEPENDENT)

- Tujuan : untuk mengetahui perbedaan mean dua kelompok independent/tidak berpasangan
- Syarat/asumsi :
	- 1. Data berdistribusi normal/simetris
	- 2. Kedua kelompok data independen
	- 3. Variabel yang dihubungkan benbentuk numerik dan kategori

Contoh :

apakah ada perbedaan kadar HB antara ibu yang menyusui Eksklusif dengan ibu yang menyusui tidak eksklusif data sbb:

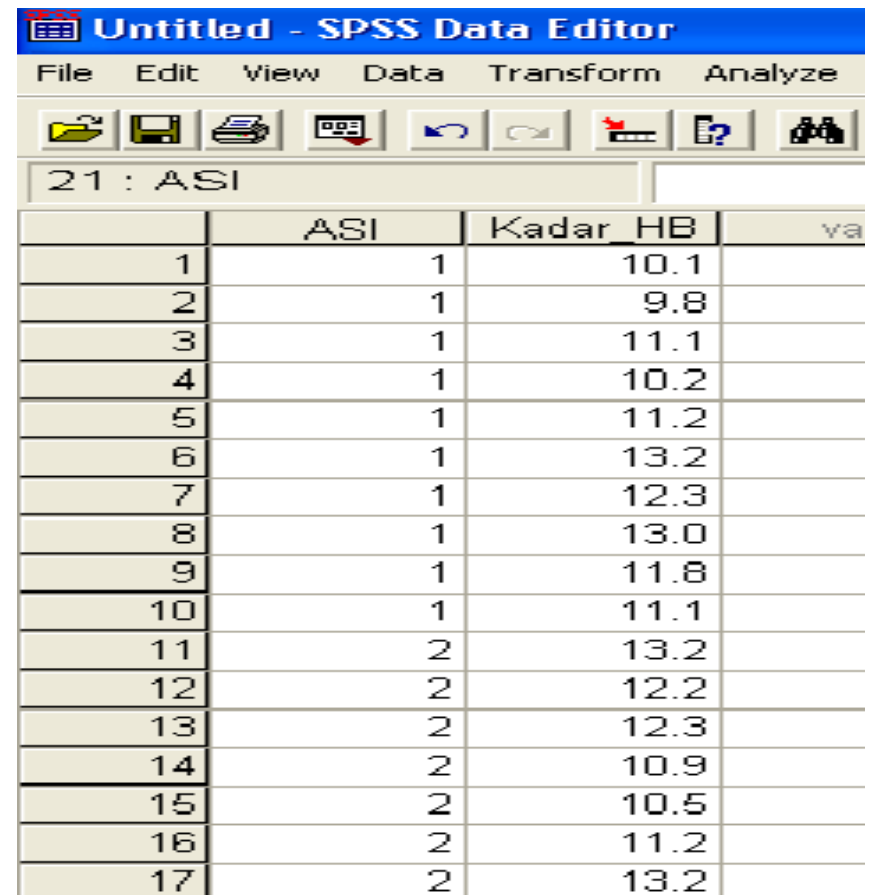

- Masukkan data dengan cara seperti sebelumnya
- Klik variabel view
- Isi baris 1 dengan kadar HB dan
- Baris ke 2 dengan ASI, pada kolom value 1 : ya, 2 : tidak

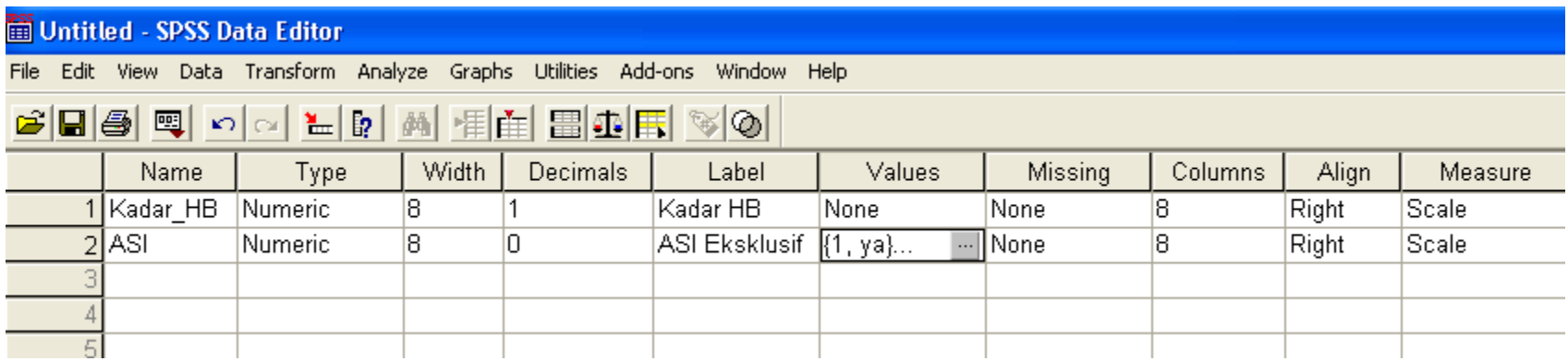

Kembali ke data view, pilih analyze, kmd compare mean Pilih independent sample T test

### Kembali ke data view, pilih analyze, kmd compare mean Pilih independent sample T test

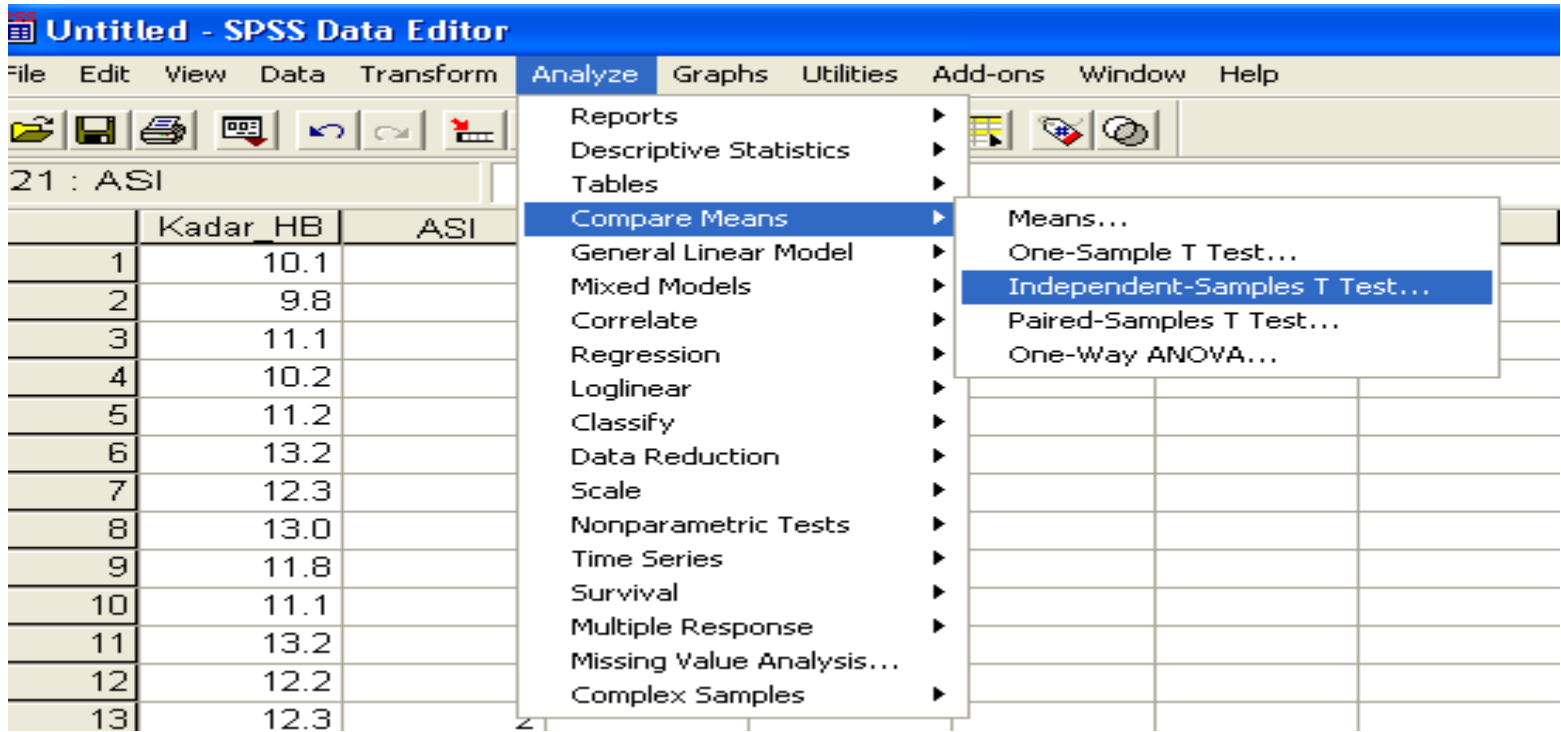

### •Klik define Groups, muncul pilihan…….. Klik OK

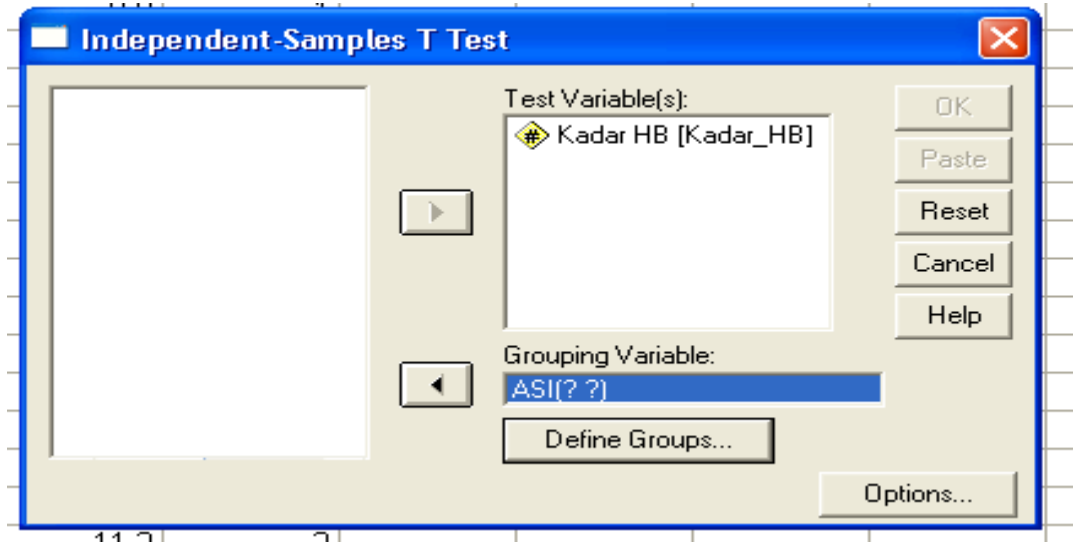

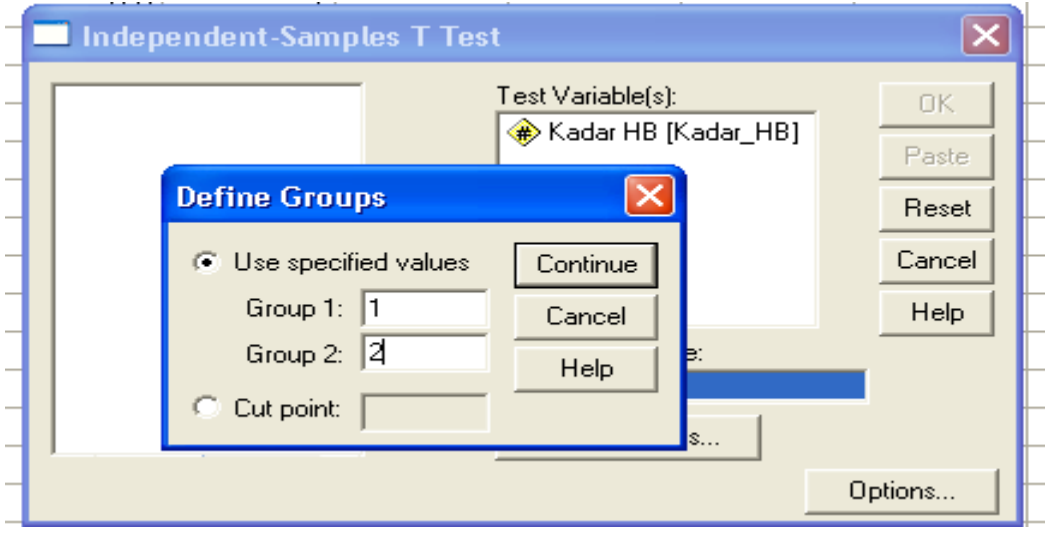

### Klik OK………………

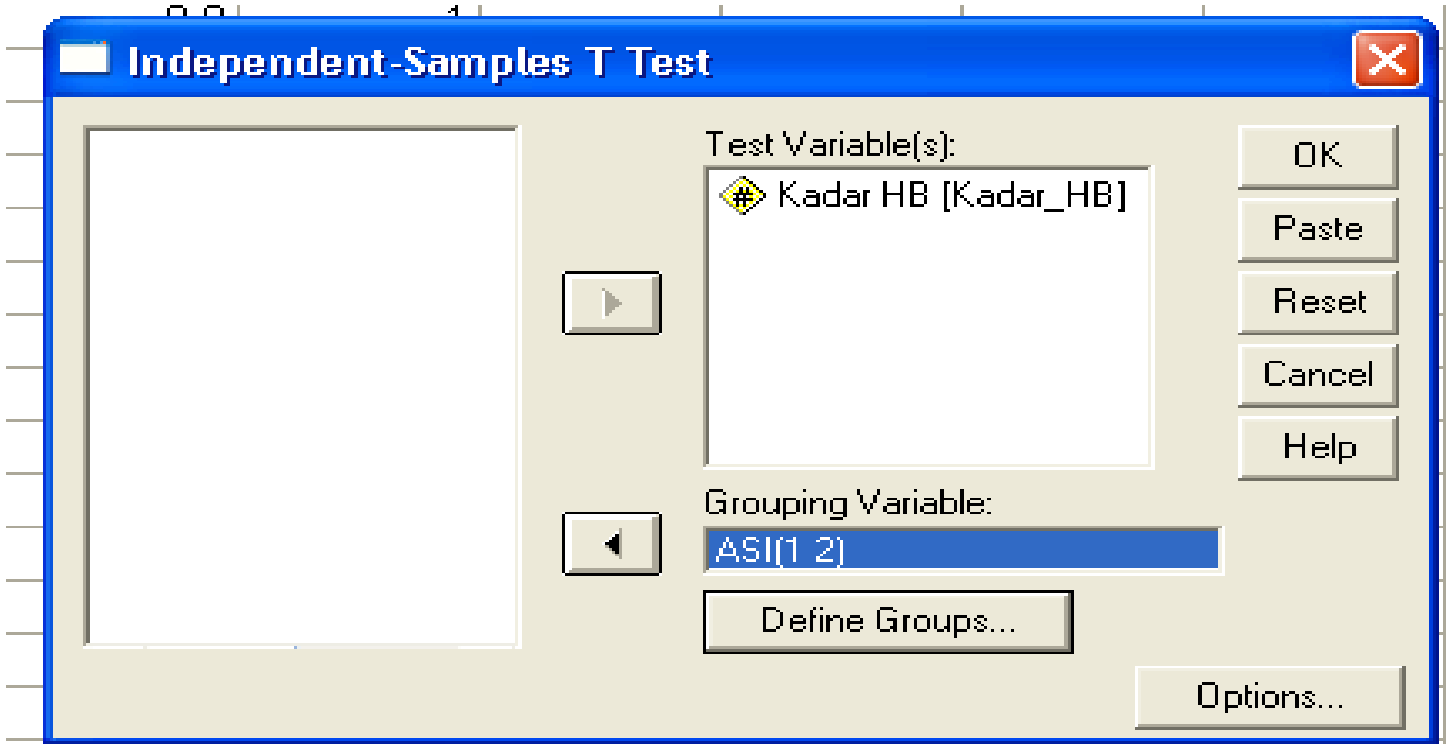

# OUT PUT DATA

#### **Group Statistics**

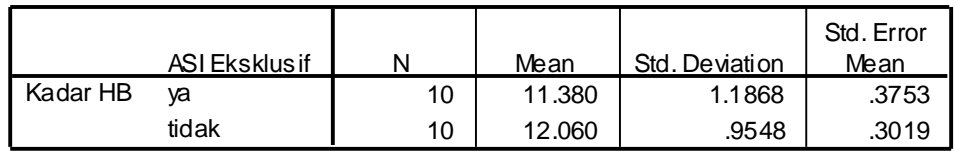

#### **Independent Samples Test**

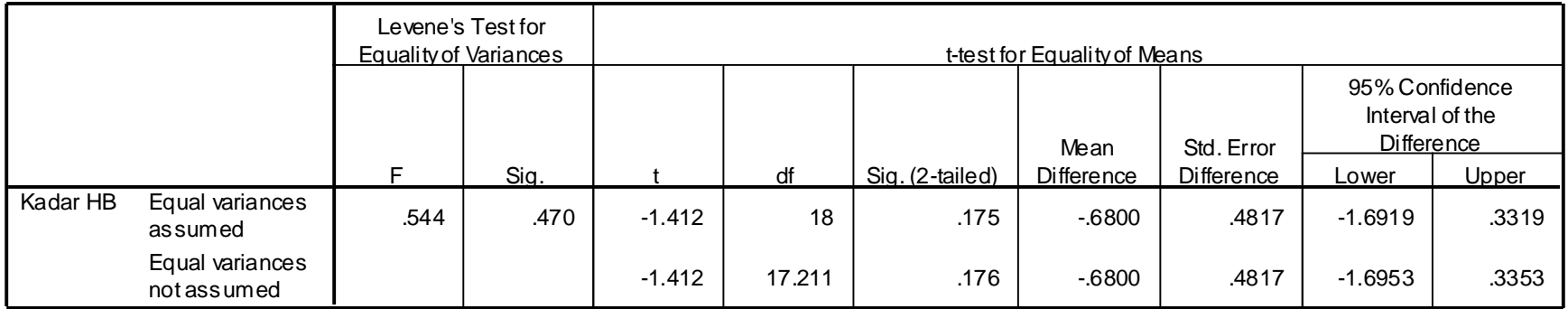

- Pada tampilan output yang atas dilihat mean, SD dan SE
- Rata-rata kadar HB pada ibu yang menyusui ASI eksklusif 11,38 grm% dengan SD 1.19 grm%, sedangkan untuk ibu yang non eksklusif rata-rata kadar HB nya adalah 12.06 grm% dengan SD 0.96 grm%
- Hasil uji T dapat dilihat di tabel bawah, SPPS akan menampilkan dua uji T, yaitu uji t dengan asumsi varians kedua kelp sama (Equal varians) dan yaitu uji t dengan asumsi varians kedua kelp tidak sama (Equal varians not assumed)
- Untuk memilih uji mana yang kita pakai dapat dilihat uji kesamaan varian melalui *uji Levene*
- Lihat nila p pada Levene, bila p-value  $< 0.05 \rightarrow$  varian beda (alpha 5%)
- P-value  $> 0.05 \rightarrow$  *varian sama*
- Pada uji Levene di atas menghasilkan nilai p=0.470  $berarti \rightarrow varian kedua kelompok sama$
- Jadi yg kita lihat sekarang uji t untuk varian sama (equal)
- Dari hasil out put nilai p=0.175 sehingga dapat disimpulkan bahwa pada alpha 5% didapat tidak ada perbedaan yang signifikan rata-rata kadar HB antara ibu yang menyusui eksklusif dengan ibu non eksklusif

# PENYAJIAN DAN INTERPRETASI DI LAPORAN PENELITIAN

• Distribusi rata-rata kadar HB responden menurut perilaku menyusui

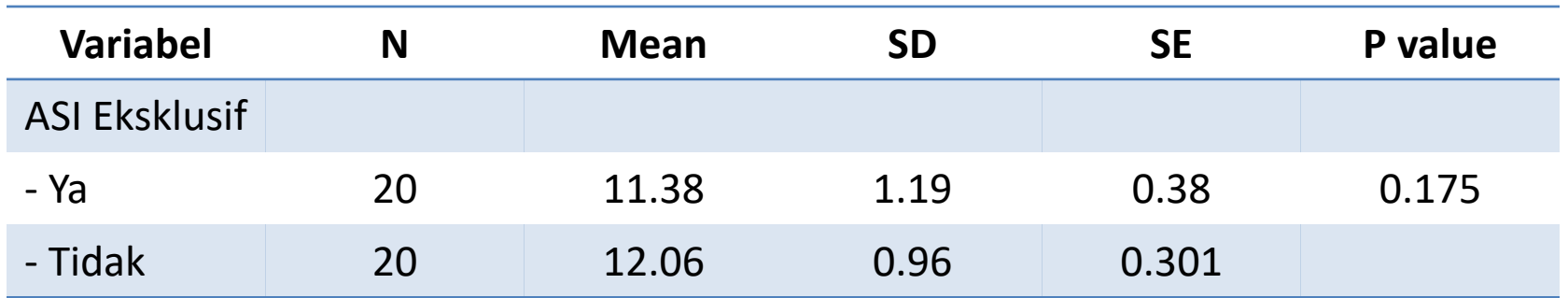

- •Rata-rata kadar HB pada ibu yang menyusui ASI eksklusif 11,38 grm% dengan SD 1.19 grm%, sedangkan untuk ibu yang non eksklusif rata-rata kadar HB nya adalah 12.06 grm% dengan SD 0.96 grm%
- •Hasil uji statistik didapatkan nilai p=0.175, bararti pada alpha 5% terlihat tidak ada perbedaan yang signifikan ratta-rata kadar HB antara ibu yang menyusui eksklusif dengan ibu non eksklusif

## UJI BEDA LEBIH DARI 2 KELOMPOK DENGAN UJI ANOVA

- Tujuan : untuk menguji perdedaan mean lebih dari 2kelompok
- Syarat/asumsi :
	- 1. Data berdistribusi normal
	- 2. Varians homogen
	- 3. Sampel/kelompok independen
	- 4. Jenis data yang dihubungkan adalah numerik dengan kategorik (kategorik > 2 kelompok)

-Contoh : akan dihubungkan antara tingkat pendidikan dengan berat badan bayi.

-Variabel pendidikan merupakan variabel kategorik -variabel berat badan bayi merupakan variabel numerik, sehingga uji yang digunakan harus ANOVA

Buka SPSS

Klik analyze, compare means lalu pilih One-Way Anova Sesaat akan muncul…………………..

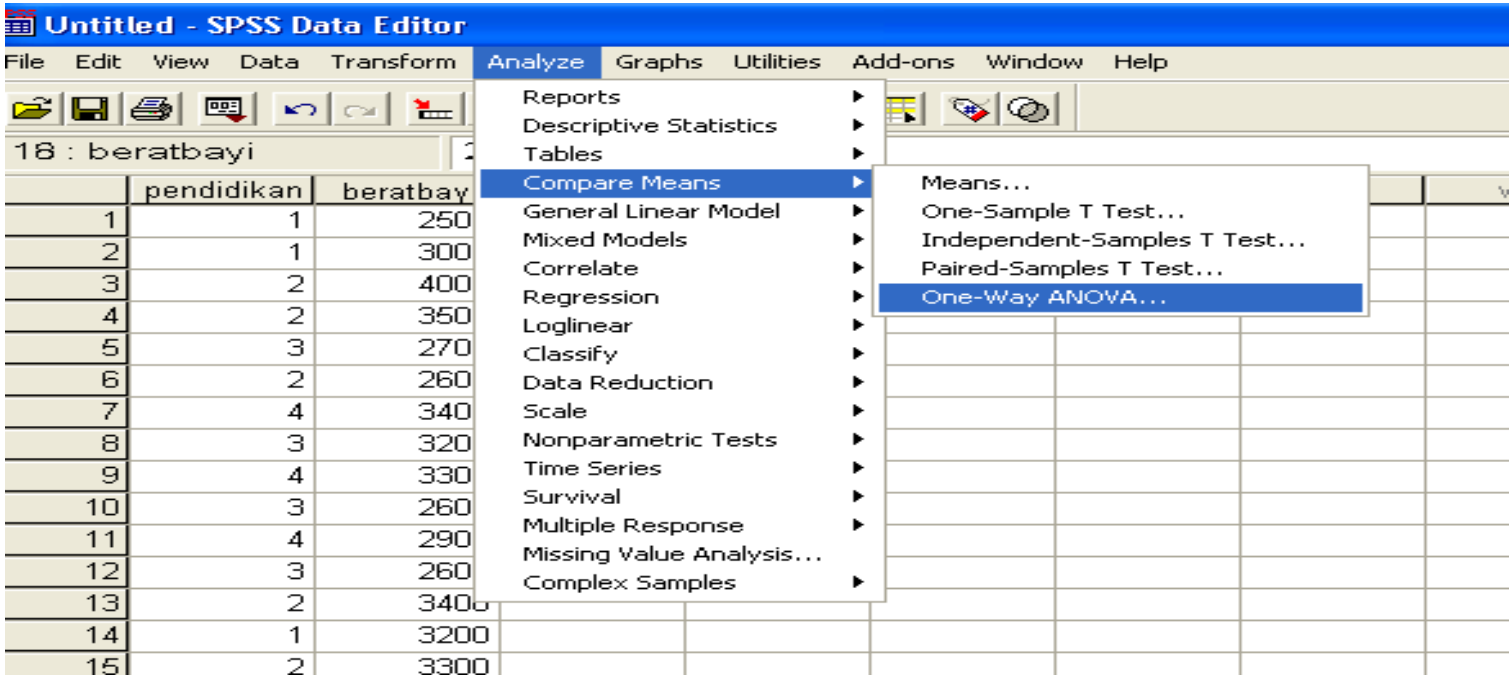

### Dari menu di atas terlihat kotak dependent dan kotak faktor

Kotak dependent  $\rightarrow$  variabel numerik Kotak Factor  $\rightarrow$  variabel kategorikal

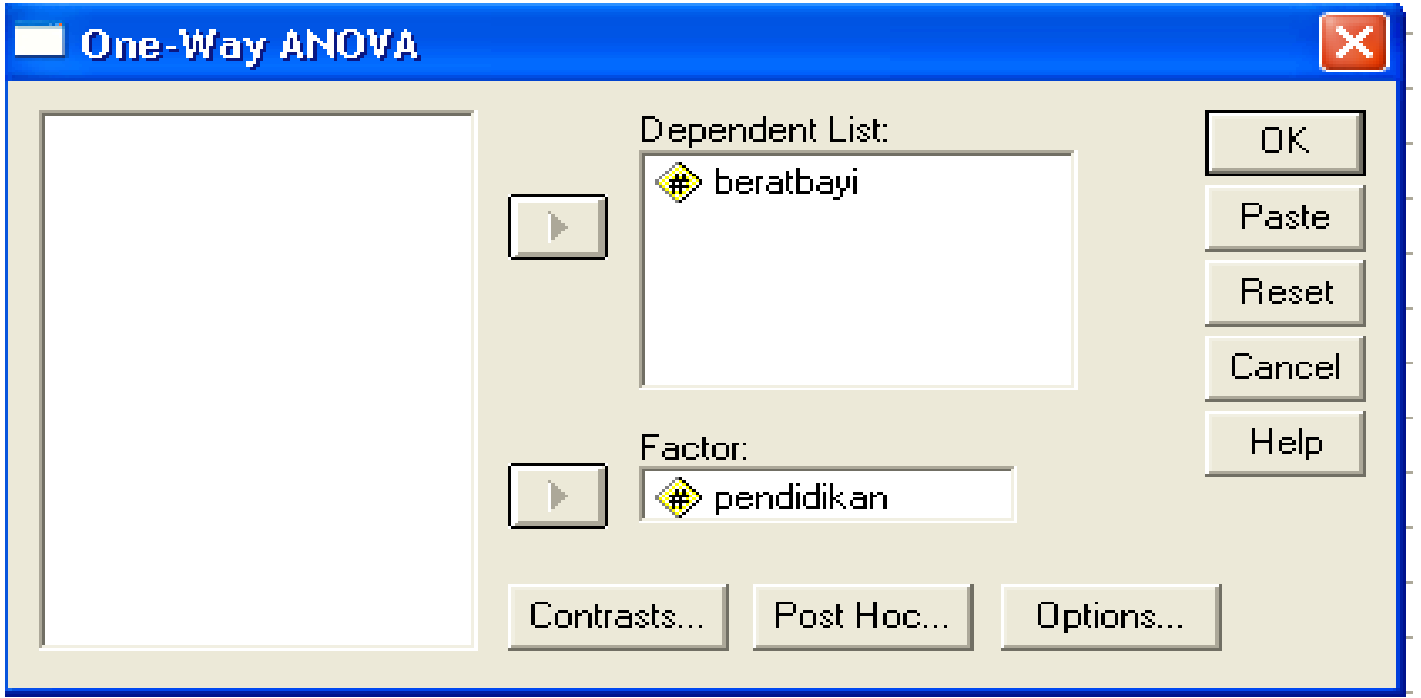

### Klik tombol option Tandai dengan √ pada kotak Deskriptive

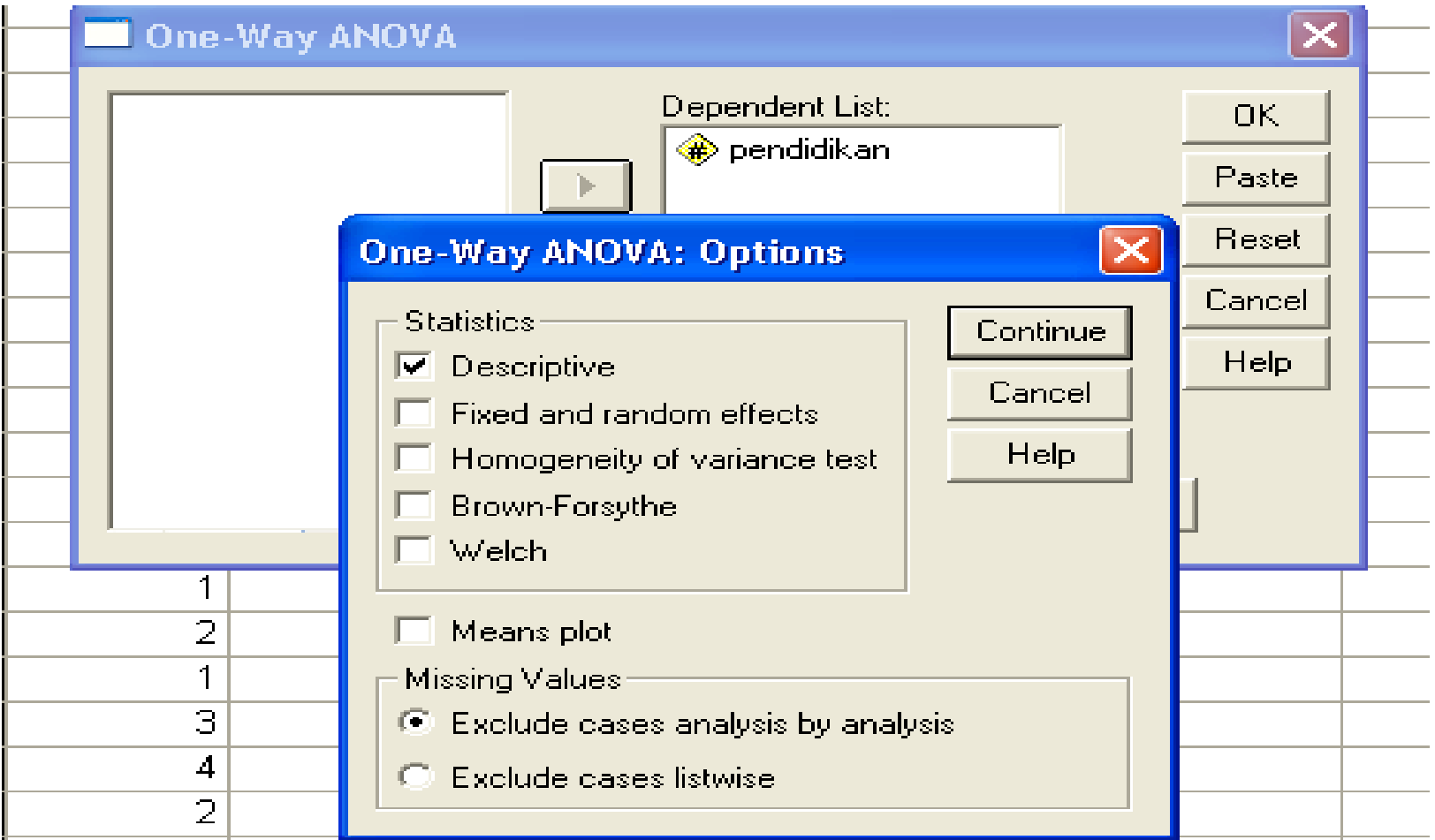

### Klik OK Klik Tombol post-Hoc Tandai dengan tanda √ pada LSD Klik continue…………………klik OK

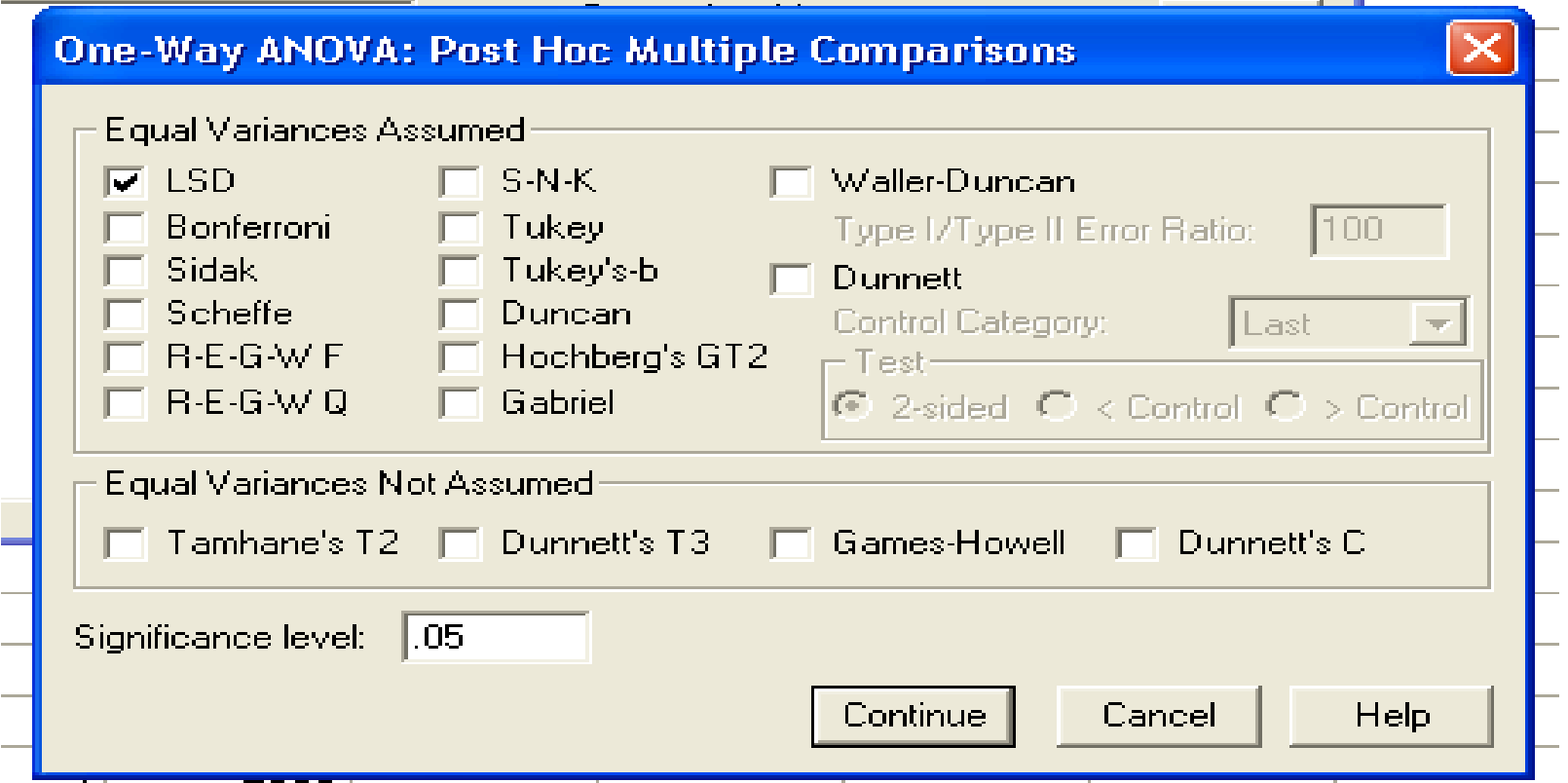

# OUT PUT HASIL ANOVA

#### **Descriptives**

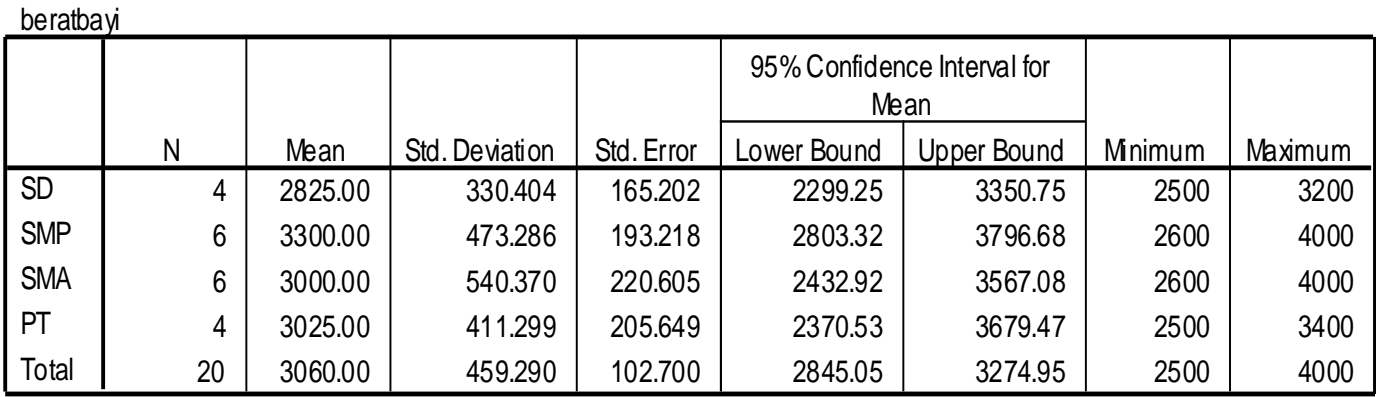

#### **ANOVA**

#### beratbayi

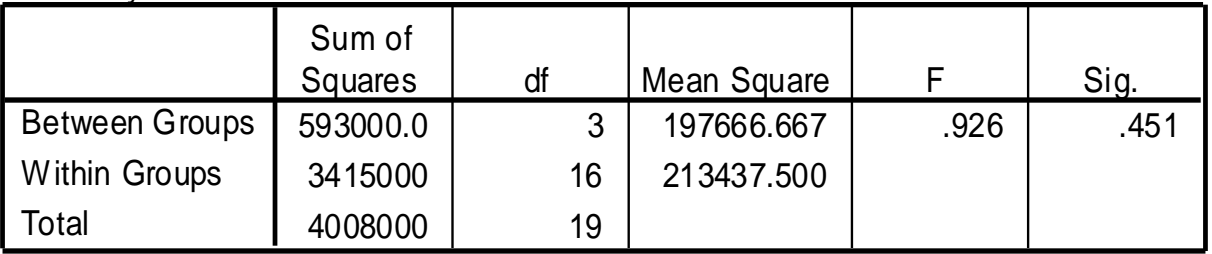

#### **Multiple Comparisons**

Dependent Variable: beratbayi

LSD

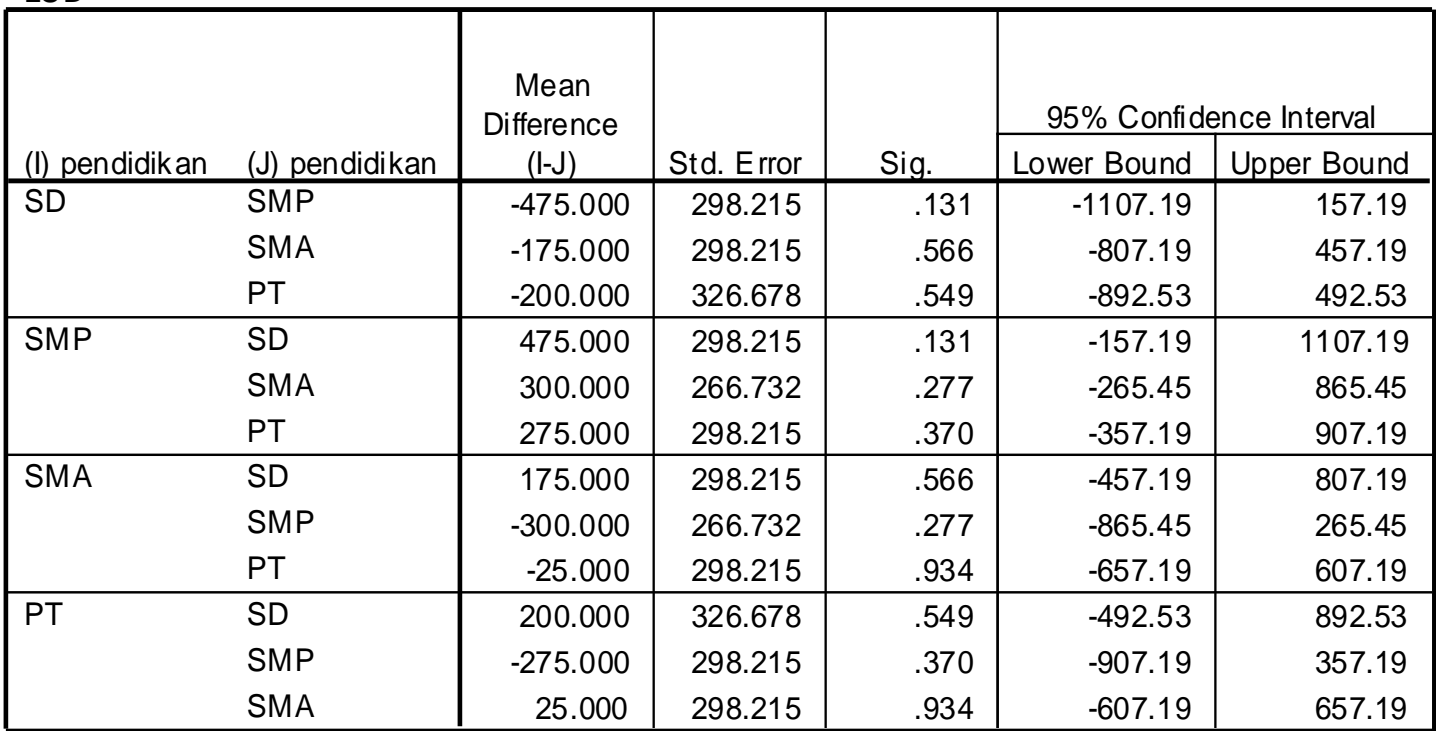